## **How do I submit a TLR for one of my team?**

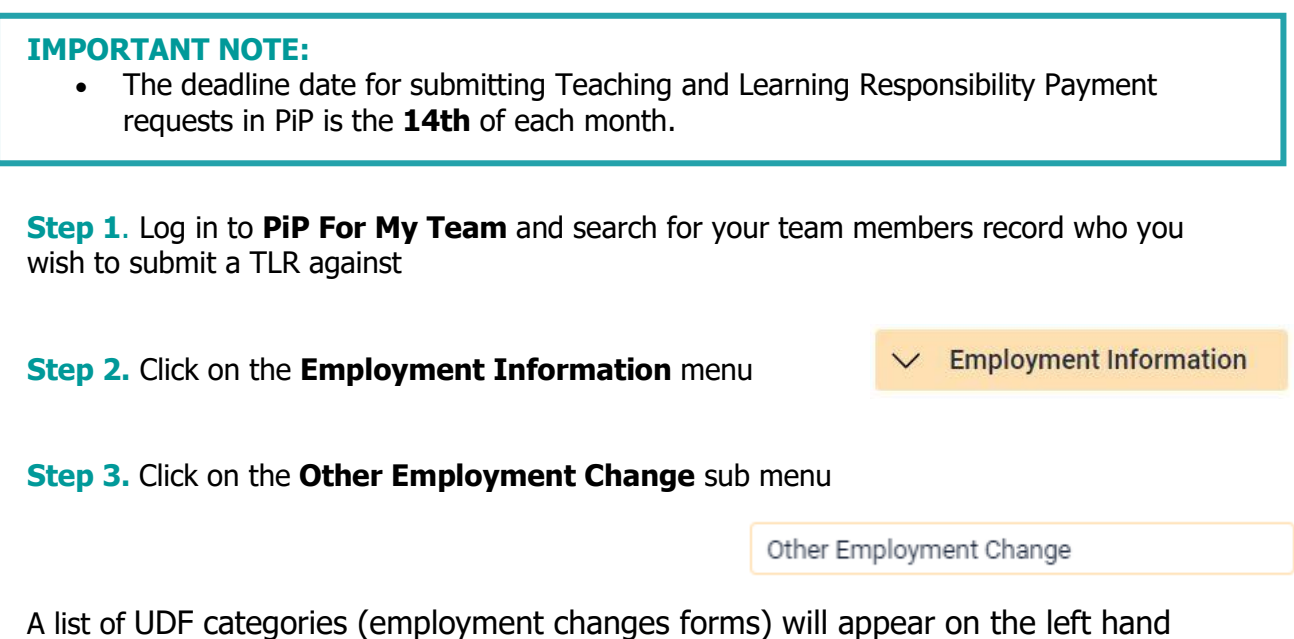

side of your screen.

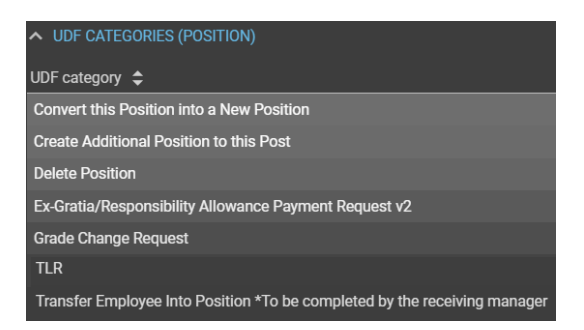

**Step 4.** Click on the **TLR** form and complete the fields and drop down options in relation to the TLR payment.

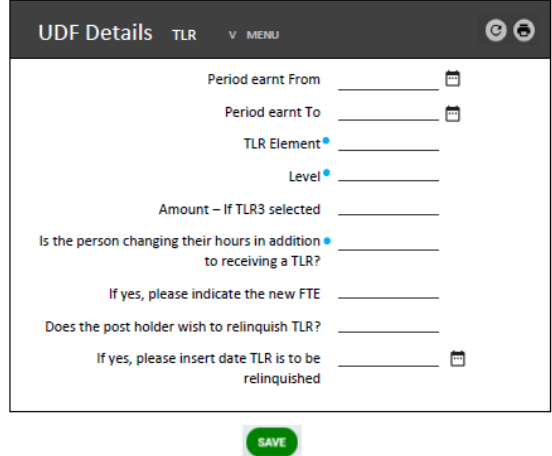

**Step 5.** Click **Save**. You will receive an email to confirm the changes have saved.

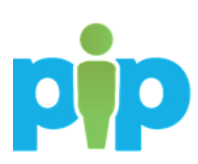

## **What happens next?**

You will receive an email letting you know that the request has been sent to the PiP Changes Team who will review and process the TLR and issue confirmation of the TLR payment to the team member and Headteacher.

If the TLR results in a change of hours, OHR will process the change and confirm the change in hours.

If a TLR3 has been submitted, the request will be forwarded to the OHR DESC Business Partner Team for review and approval in the first instance.

## **Require further assistance?**

Please contact the PiP Changes Team on Tel: 694303 or email: *pipchanges@gov.im* 

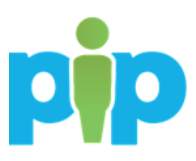